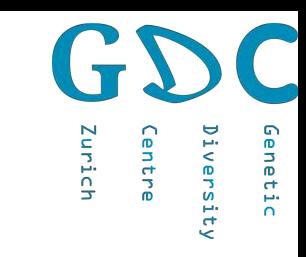

# Biocomputing with R

CATGCATGCAT

**CCATGCATL** 

**EGCATGCATCGCATGCATCGCA** 

GCATGCATGCATGCAT *IGCATGCATGCAT* ATGCATGCATG **CATGCATGCA** CATGCATGC **SGCATGCAT ATGCATGC ATGCATGC** ITGCATGO **ATGCAAT TGCATGC TGCAGGT ATGCATGC** CATGCATG

**SCATGCATGCATGCATGCATGCALL .GCATGCATCGCATGCATCGCATGCATGCATG** ..GCATGCATGCATGCATGCATGCATGCATGCATGCATG ATGCATGCATGCATGCATGCATCCATCCATGCATGCA

**LUCATGLAT** 

**ATGCATGCATGCATG GATGCAATGCATGC SCAGTGCATGCAT** 

GCATGC

**SCATGC** 

*CATGCA* .TGCAT **AGCATG LATTGCATG** 

**JUATGCATGCATGCA.** 

CAATGCATGCA. .... ..GCATGCATGCATGCATGCATL *CATGCATGCATGCATGCATGCATGCATGCATGCATGC* 

> ATGCA<sup>-</sup> **SCATGL CATGCA) FCATGCA. ATCGCAY** TGCATGC, **ATGCATGC ATGCATGC TGCATG TGCAT**  $CATGC$  $T$  $G$  $T$

**ATGCATGCATGCATGCATGCAT** 

*FATGCATGCATGCATES* 

**CARCCARC** 

Niklaus Zemp June 2020

Genetic Diversity Centre (GDC) **Bioinformatics** ETH Zurich

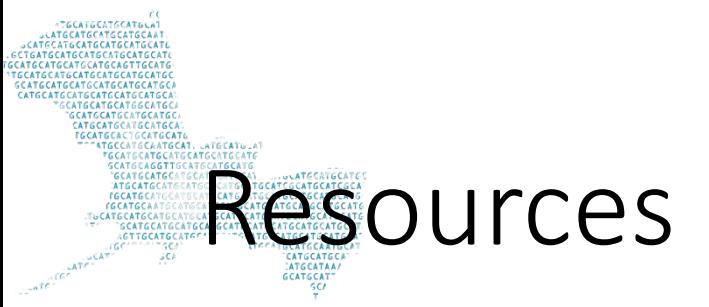

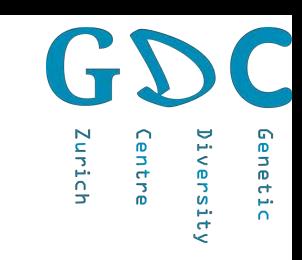

#### Many many tutorials, forum, YouTube videos posts and books available

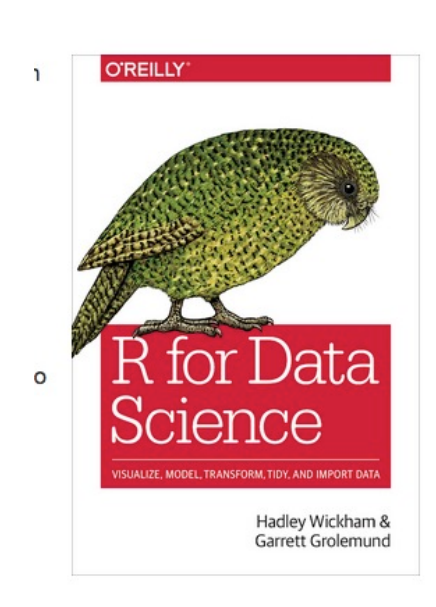

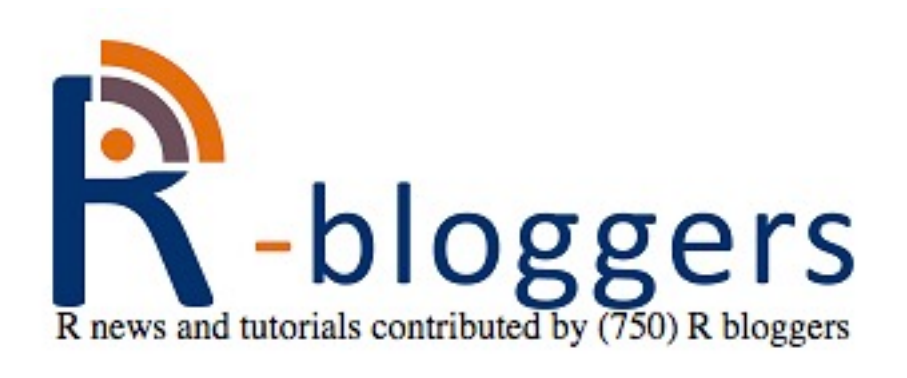

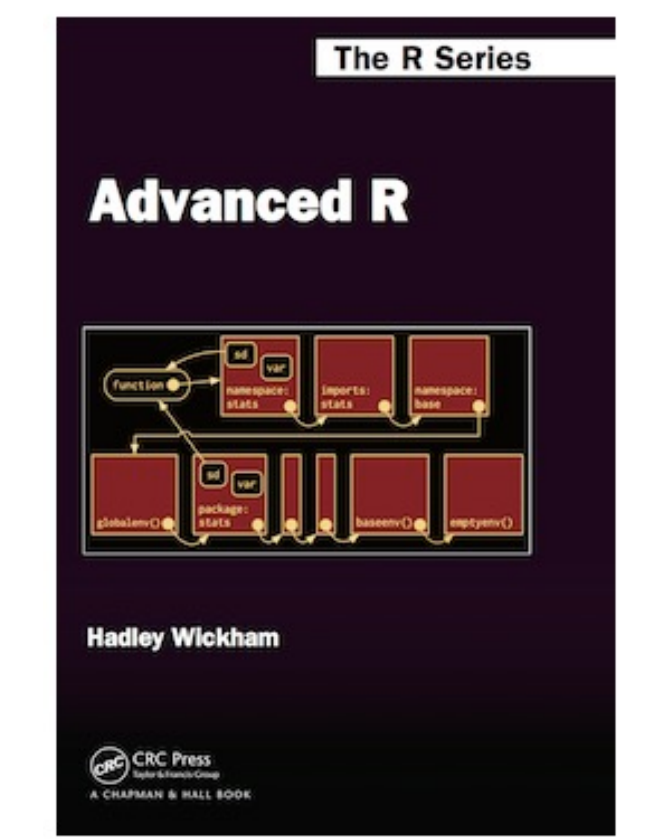

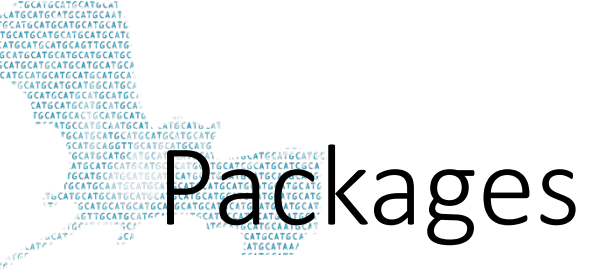

**Available Packages** 

Currently, the CRAN package repository features 13884 available packages.

Table of available packages, sorted by date of publication

Table of available packages, sorted by name

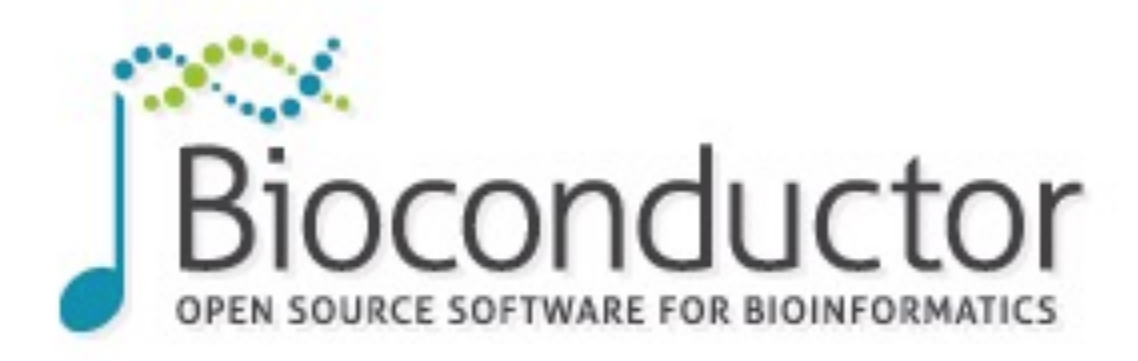

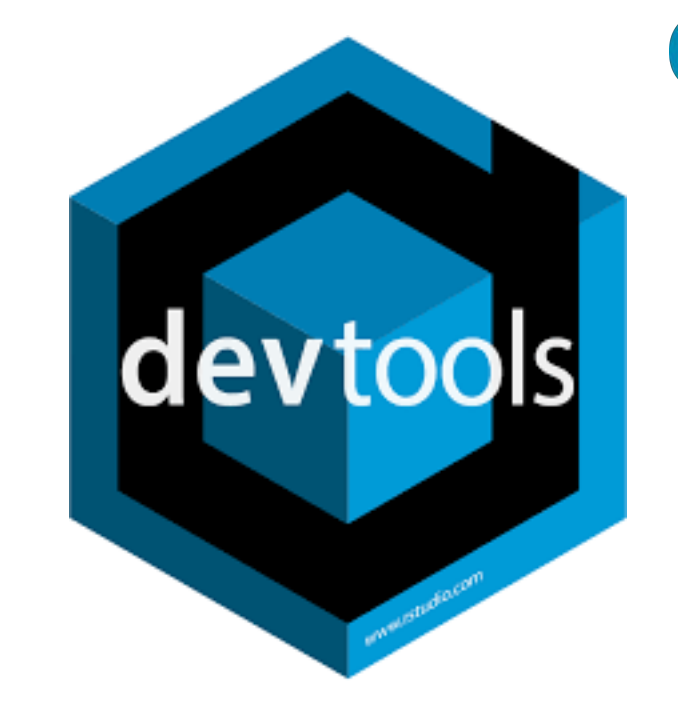

Install »

· Discover 1649 software packages available in Bioconductor release 3.8.

Get started with Bioconductor

- **Install Bioconductor** ٠
- Get support ٠
- Latest newsletter п
- Follow us on twitter ٠
- Install R p

Zurich

versity

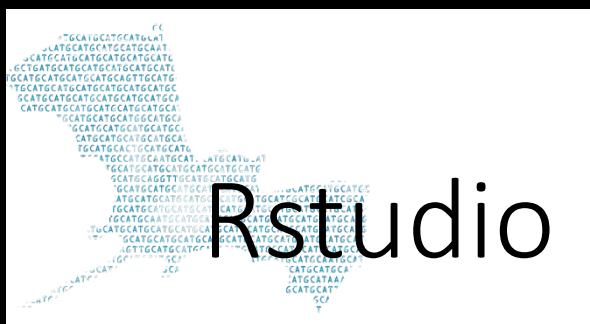

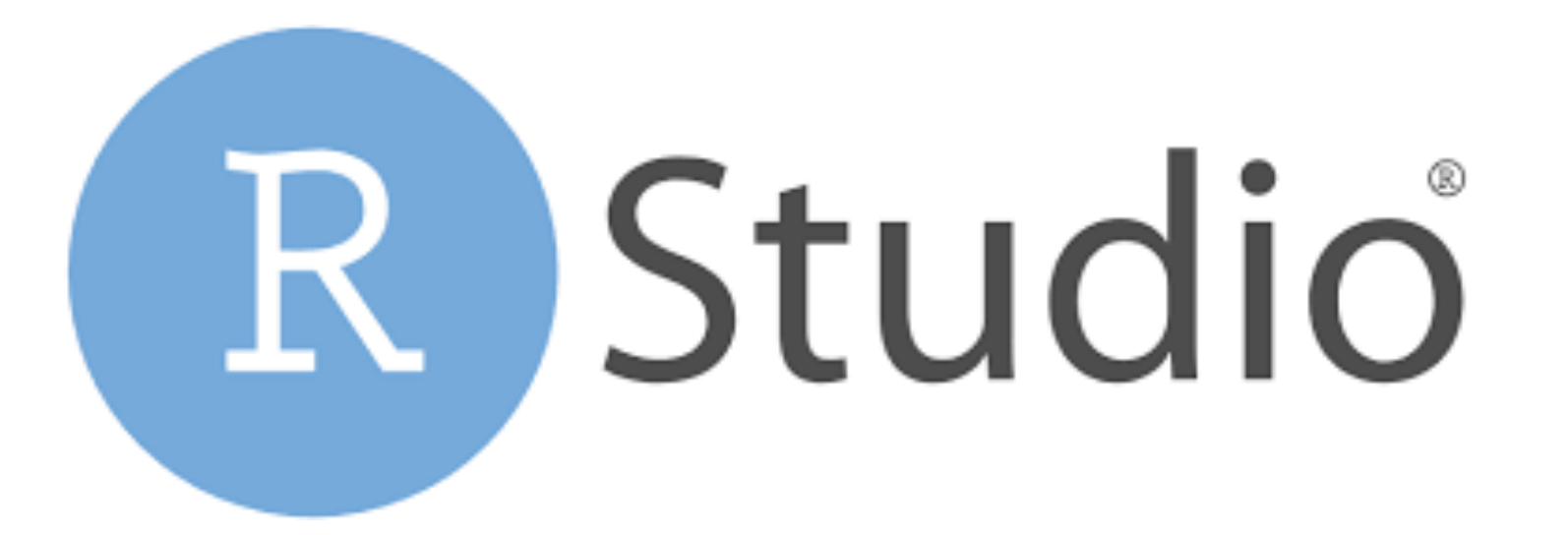

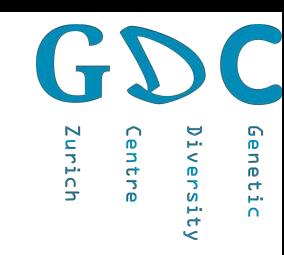

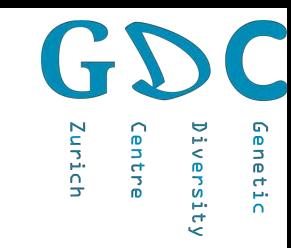

## Import tables

dat <- read.csv("http://gdc-web.ethz.ch/gdc-analysis-course/2019/data/Students19.txt", header = T, sep="\t")

dat <- read tsv("http://gdc-web.ethz.ch/gdc-analysis-course/2019/data/Students19.txt")

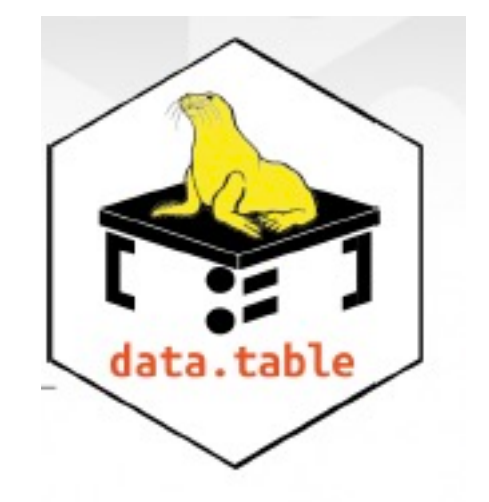

data.table::fread

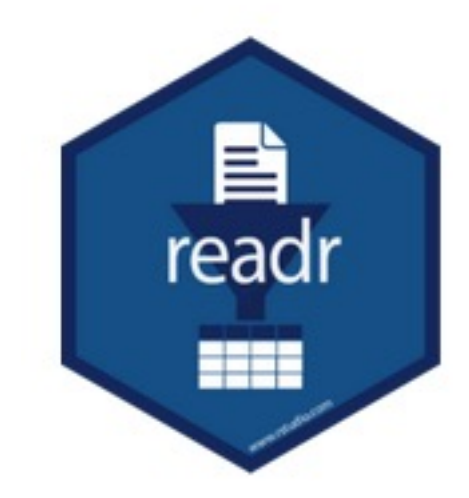

# R Objects

• Data frames

• Lists

- Vectors
- Matrixes

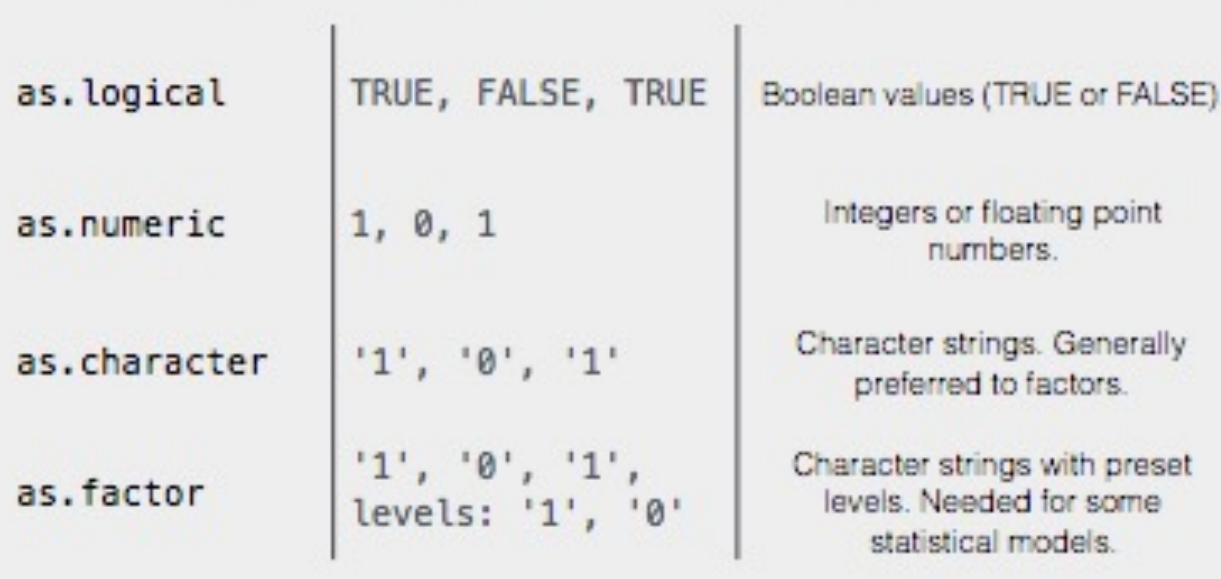

Zurich

 $\mathbf{D}$ ntre ienetic

versity

#### $str(iris)$

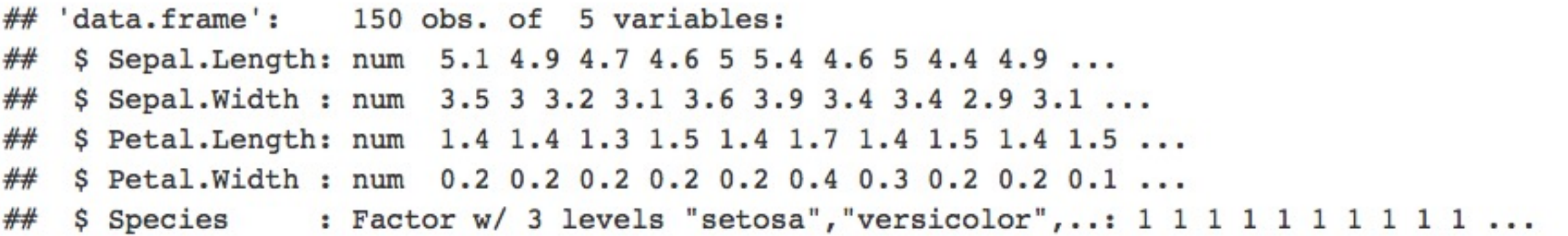

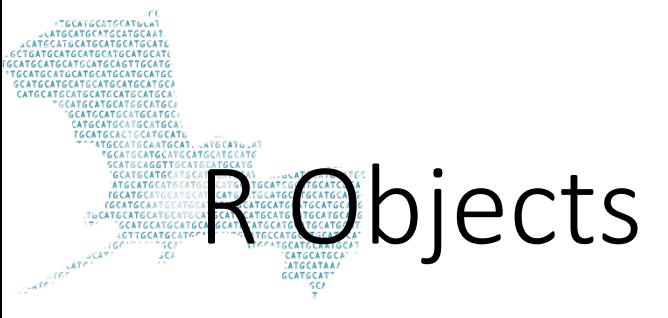

#### tibble

as\_tibble(iris)

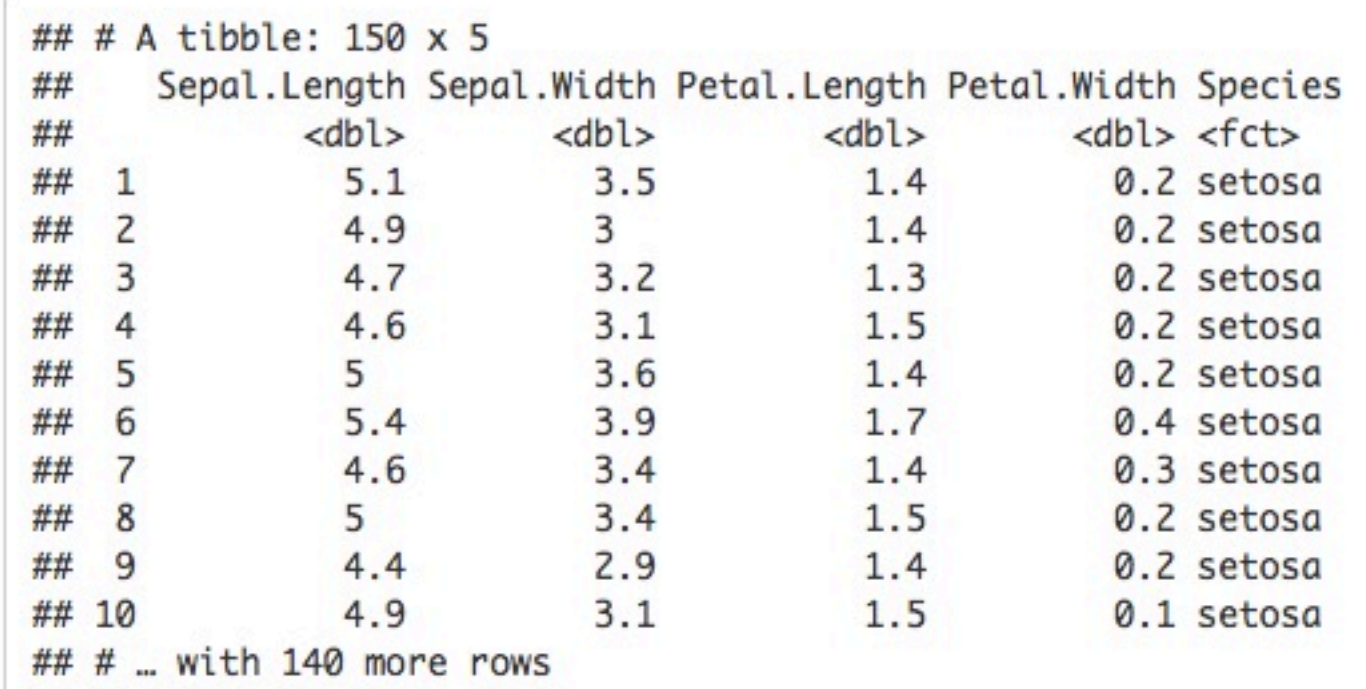

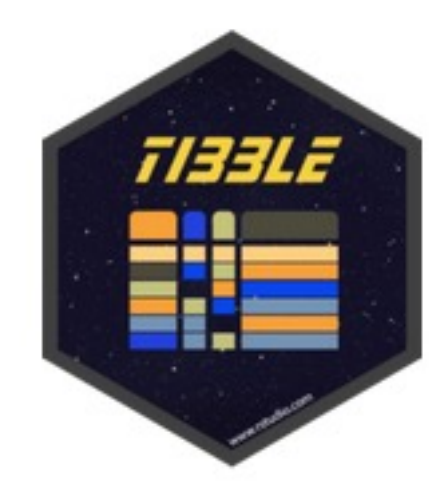

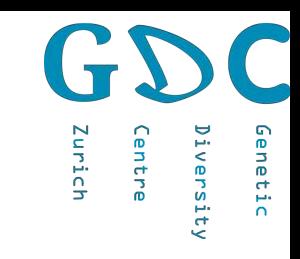

# Data Manipulation

iris.df <- data.frame(iris\$Sepal.Length, iris\$Sepal.Width, iris\$Species)

#### Replace patterns

iris.df\$Species2 <- gsub("setosa", "Setosa", iris.df\$iris.Species)

subset

iris.df.sub <- subset(iris.df, iris.df\$iris.Species == "setosa")

order table

iris.df.orderd <- iris.df[order(iris.df\$iris.Sepal.Length), ]

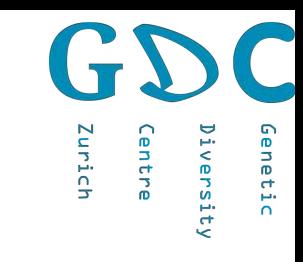

# Data Manipulation

```
iris.tb <- as_tibble(iris) %>%
          select(Species, Sepal.Length, Sepal.Width, Petal.Length) %>%
          dplyr::filter(Species != "setosa") %>%
          mutate(Species2 = gsub("versicolor", "Versicolor", Species)) %>%
          arrange(., Sepal.Length)
```
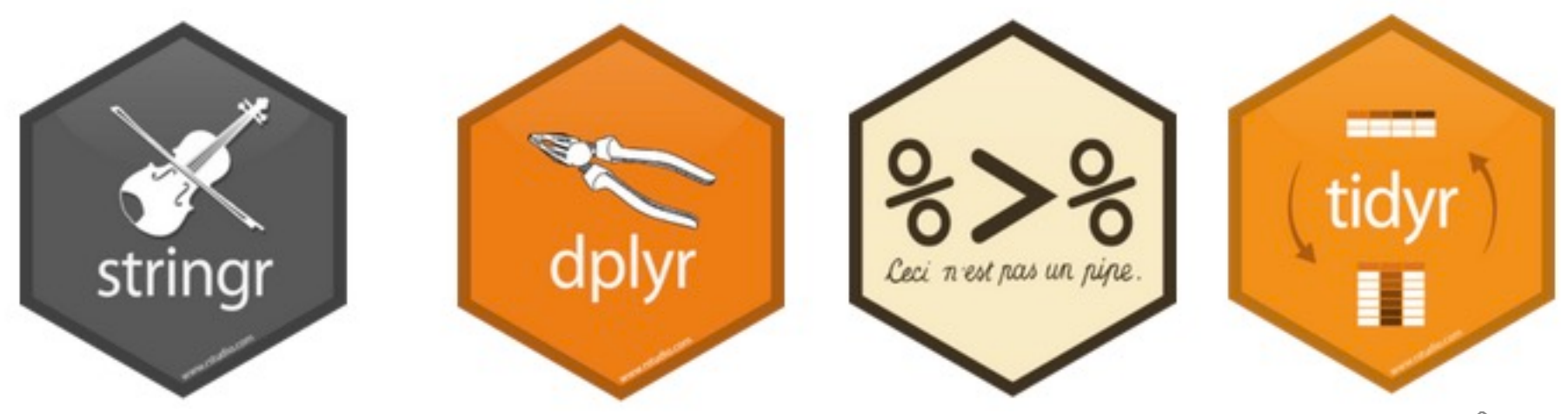

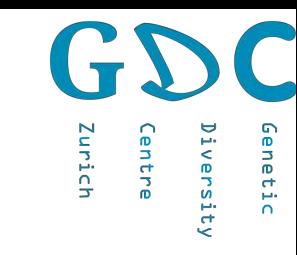

# Data visualization

boxplot(tab\$iris.Sepal.Length~tab\$iris.Species)

CAATGCA SCAT6

plot(tab\$iris.Sepal.Length, col=tab\$iris.Species)

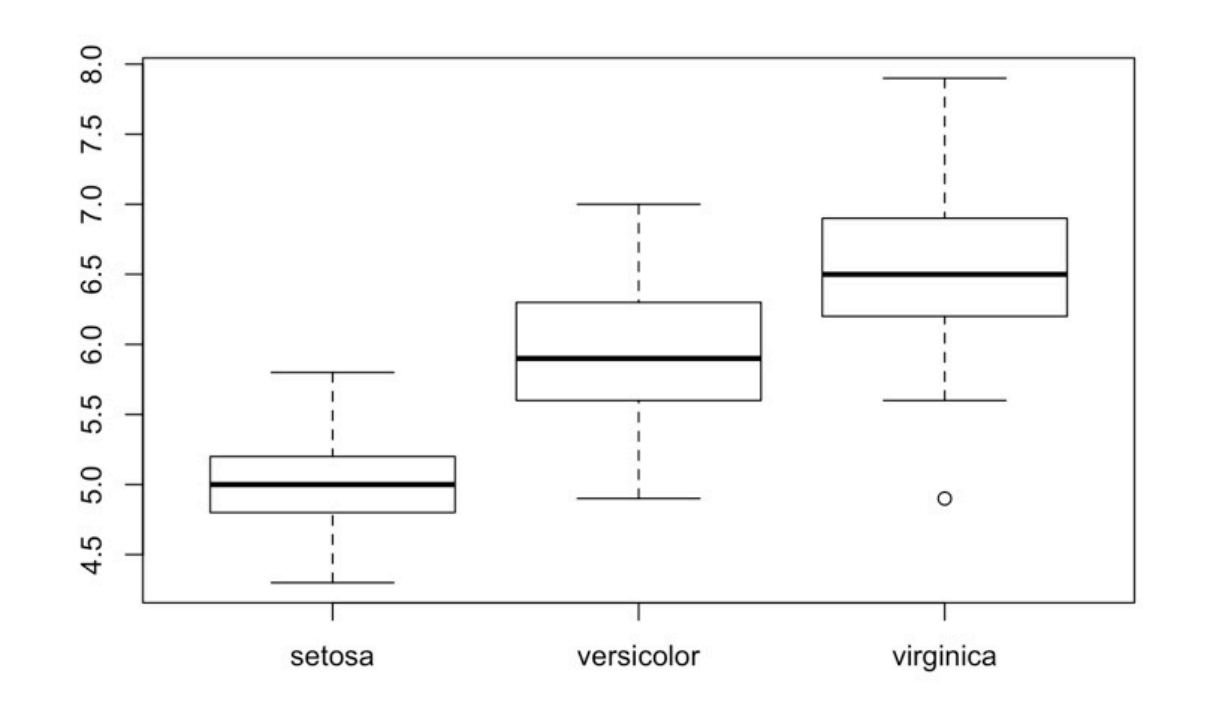

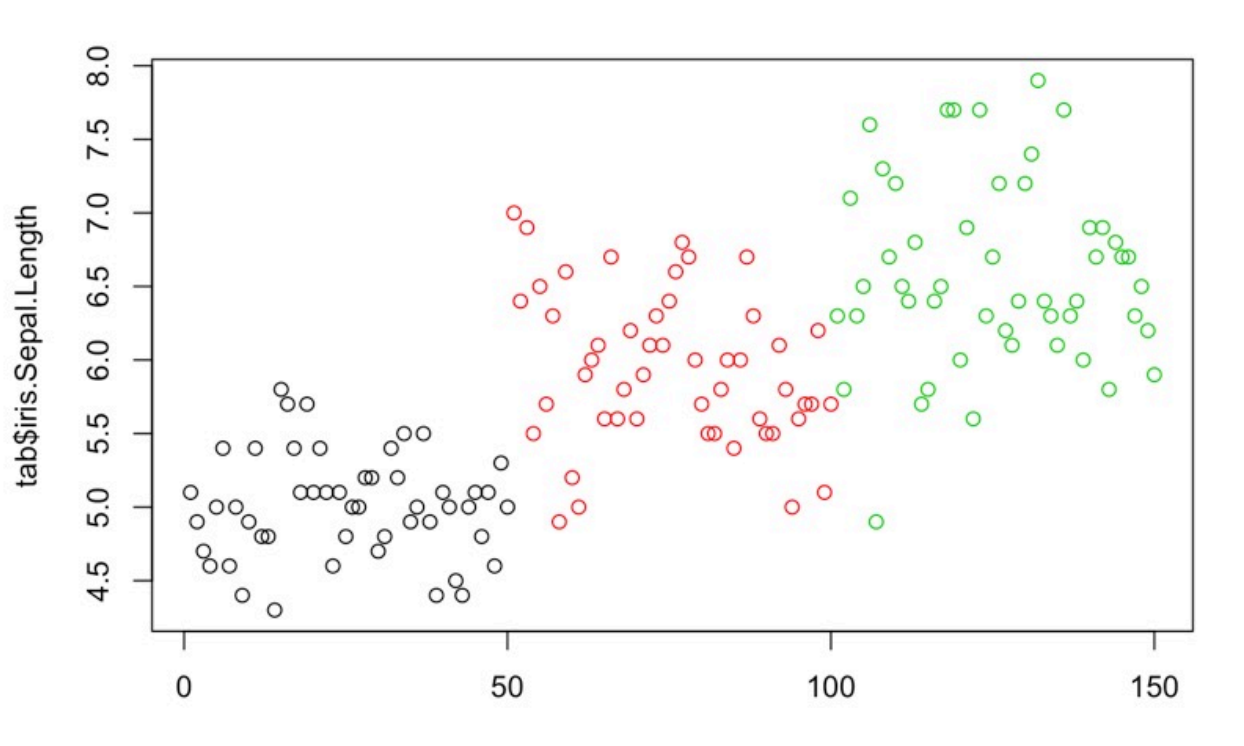

## Visualization-ggplot2

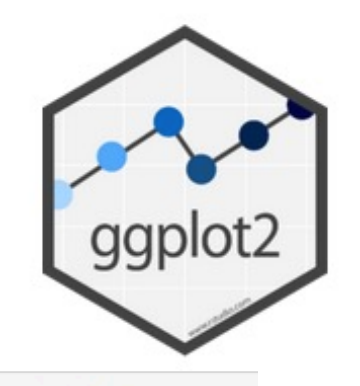

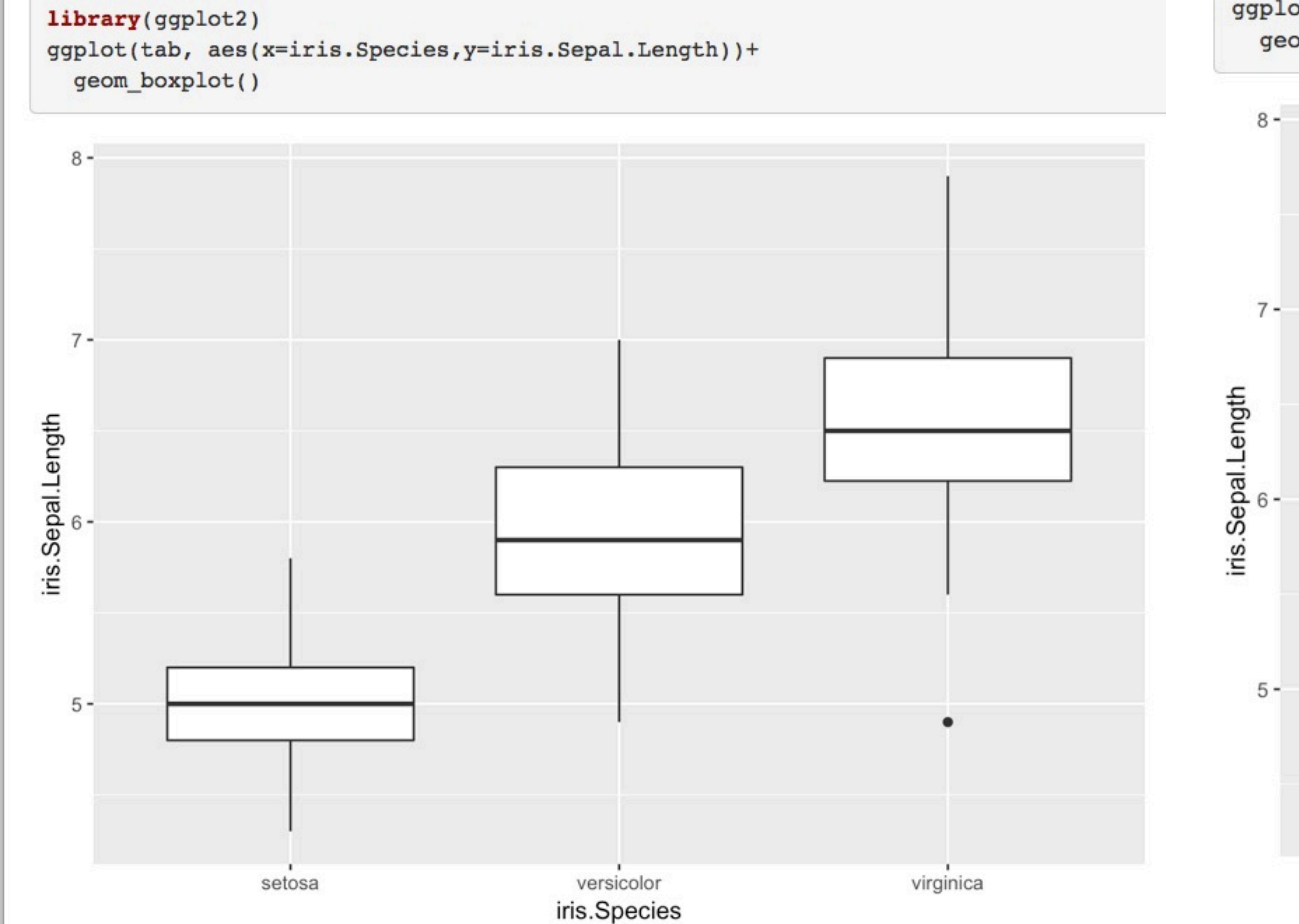

ggplot(tab, aes(x=c(l:dim(tab)[1]), y=iris. Sepal. Length, colour=iris. Species))+ geom\_point()

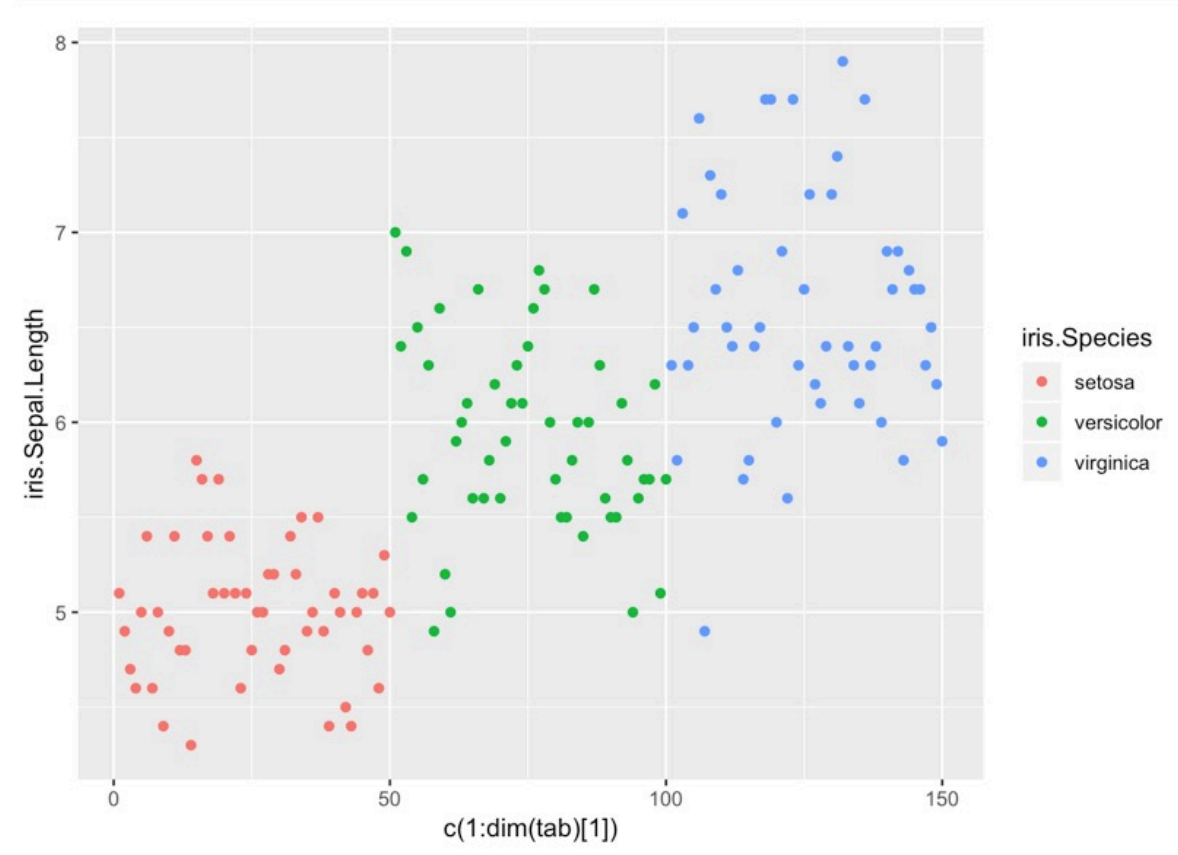

**Distribution** 

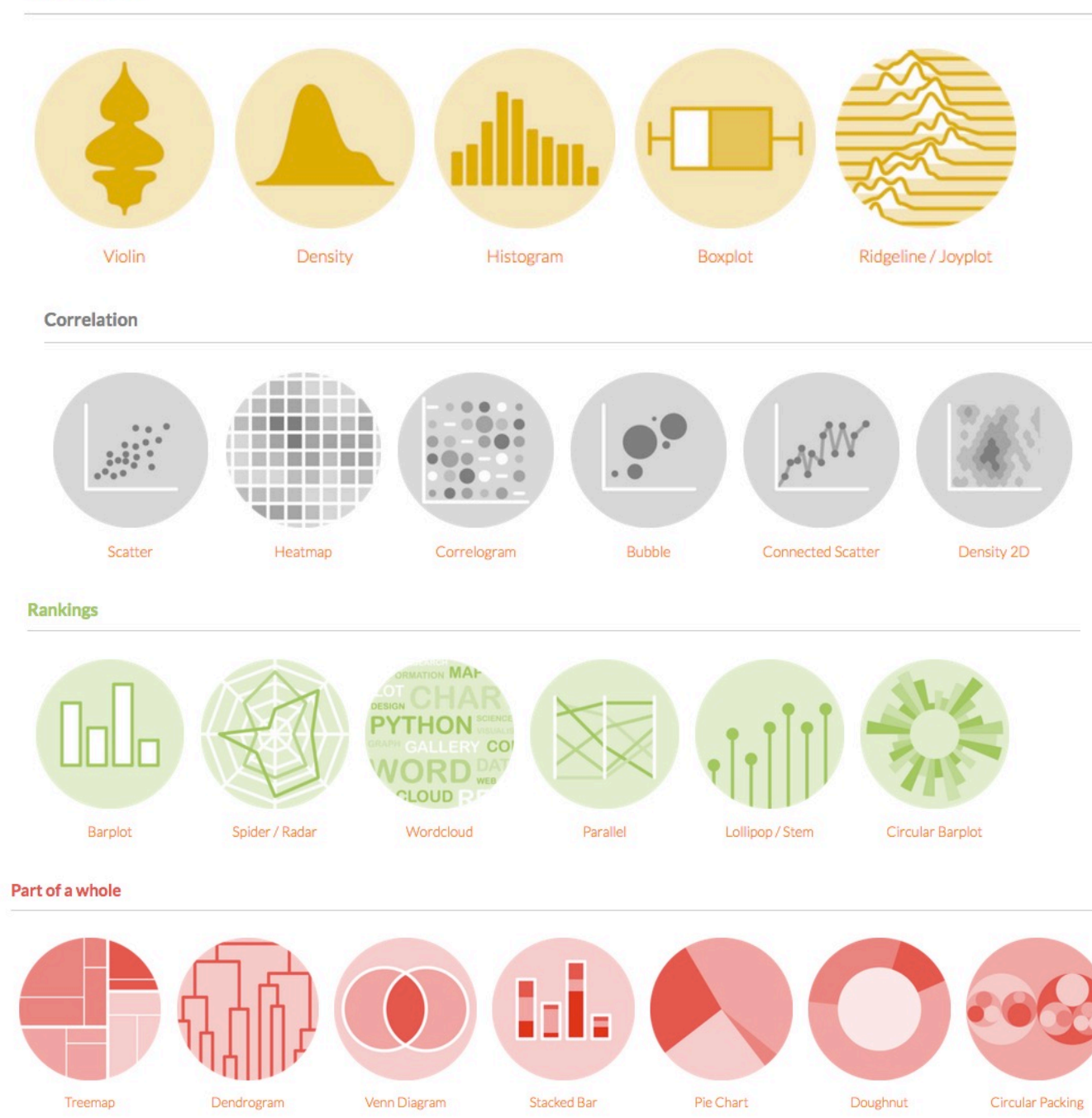

#### **Evolution**

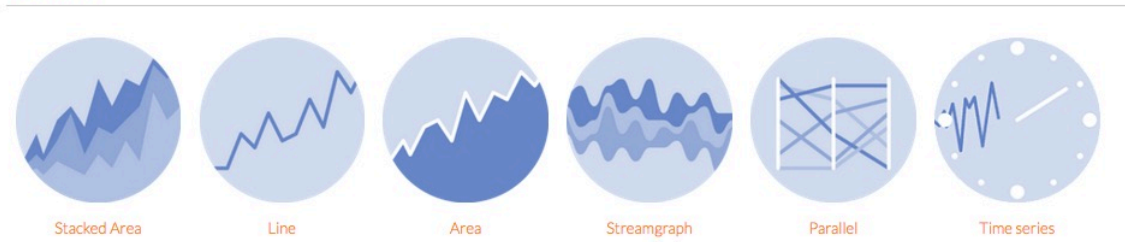

Maps

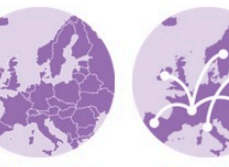

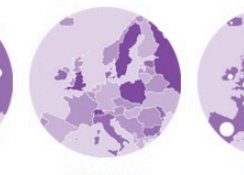

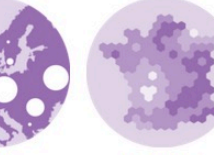

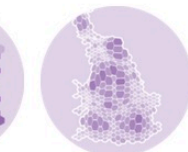

**Background Map** 

Connection

Choropleth

Hexbin Map

**Bubble** 

Cartogram

#### Flow

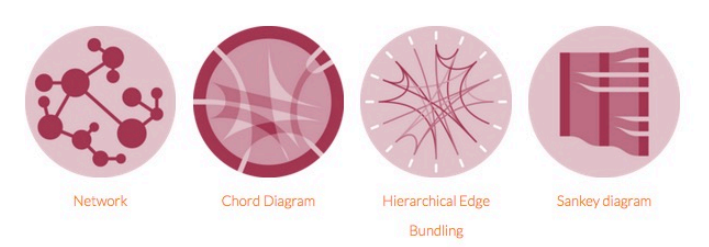

#### Other

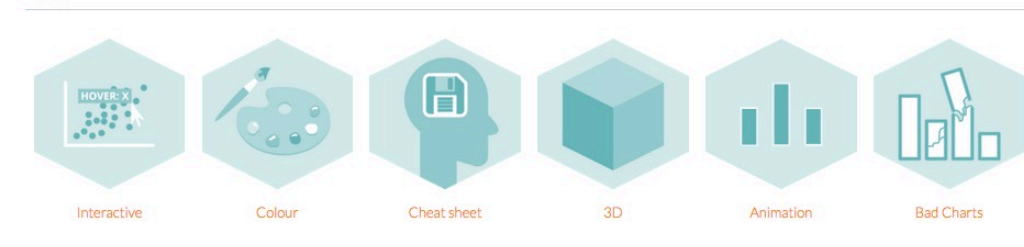

https://www.r-graph-gallery.com/  $\mathcal{O}_{\mathcal{A}}$  , and  $\mathcal{O}_{\mathcal{A}}$ 

 $11$ 

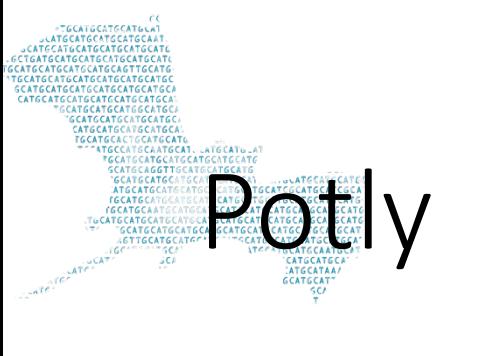

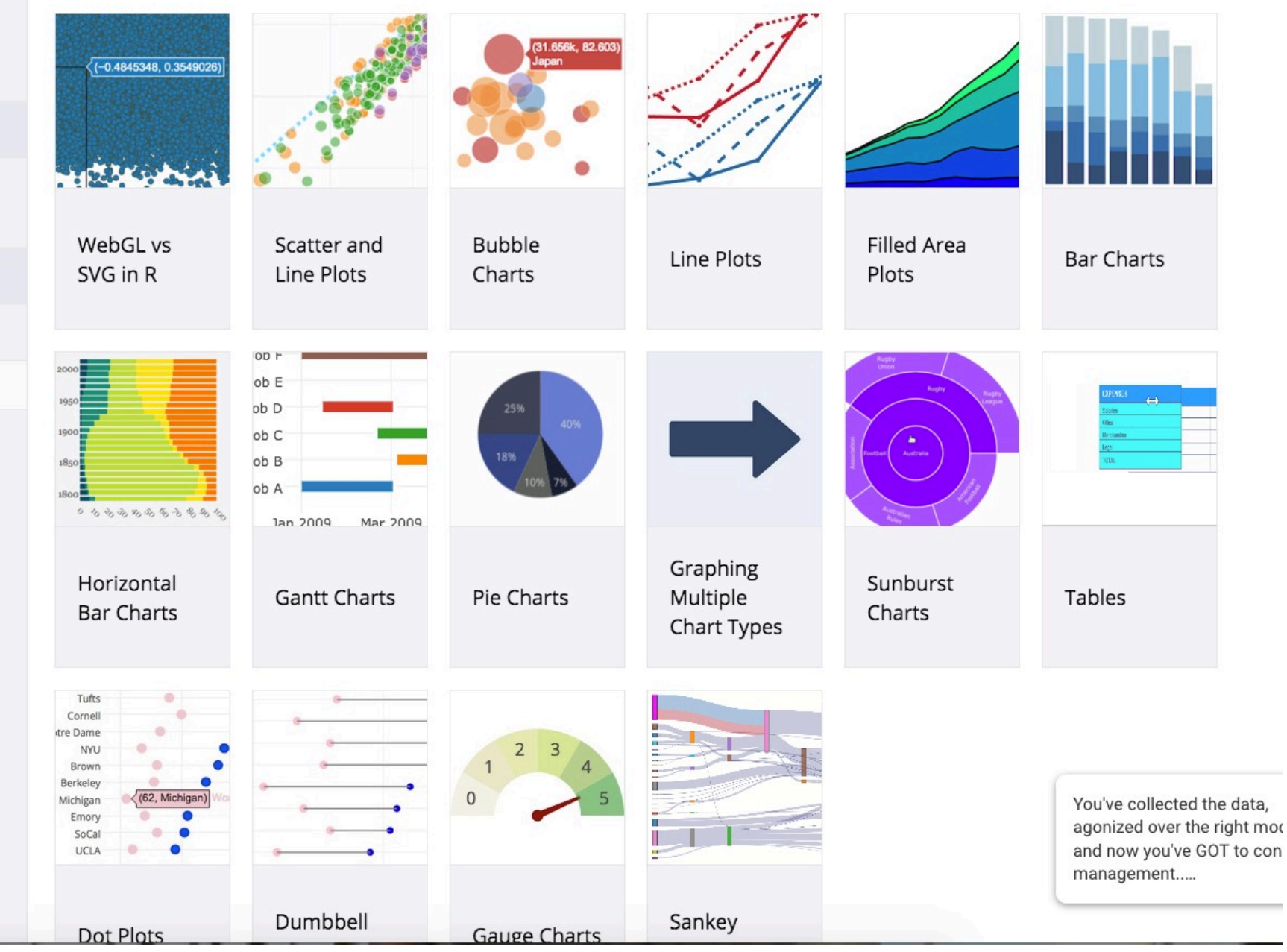

 $\sqrt{2}$ Zurich Diversity Genetic Centre

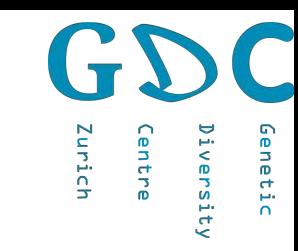

### Statistics using R-Linear models

ml<-lm(Sepal.Length-Sepal.Width,data=iris)

plot(iris\$Sepal.Length~iris\$Sepal.Width, col=iris\$Species) abline(ml\$coefficients, col="blue")

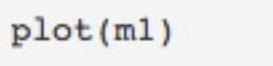

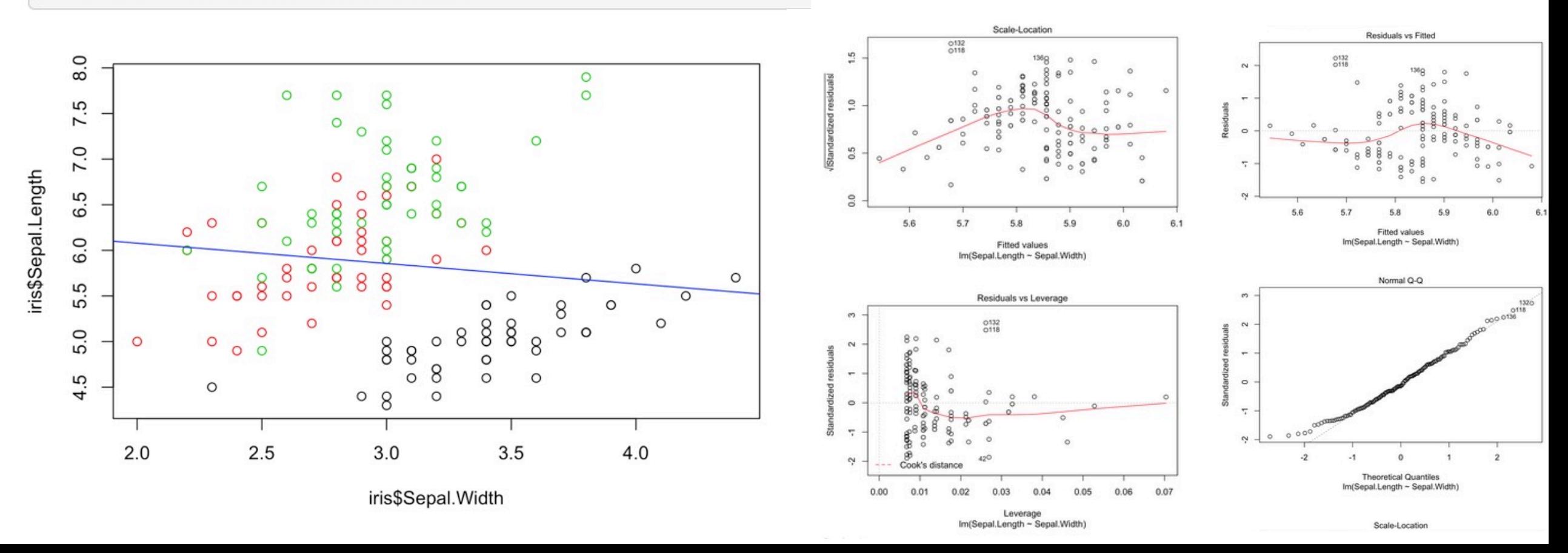

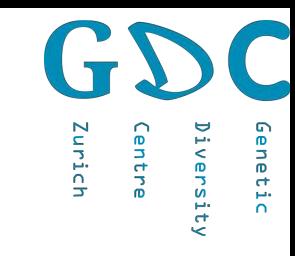

### Programming in R

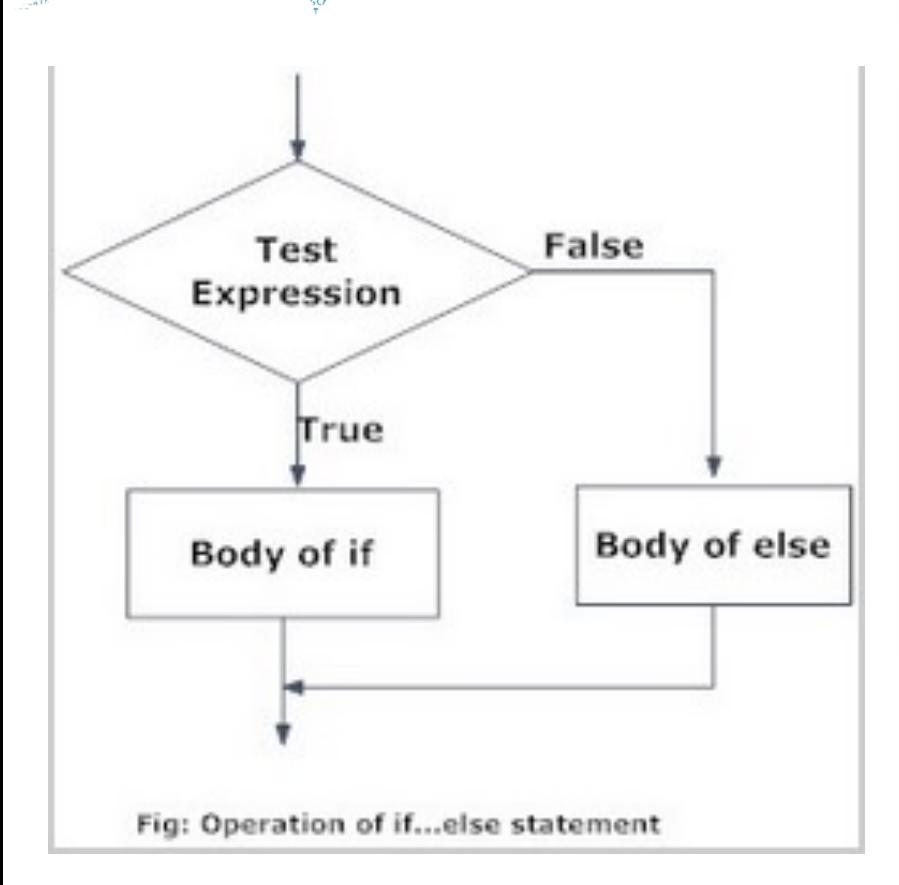

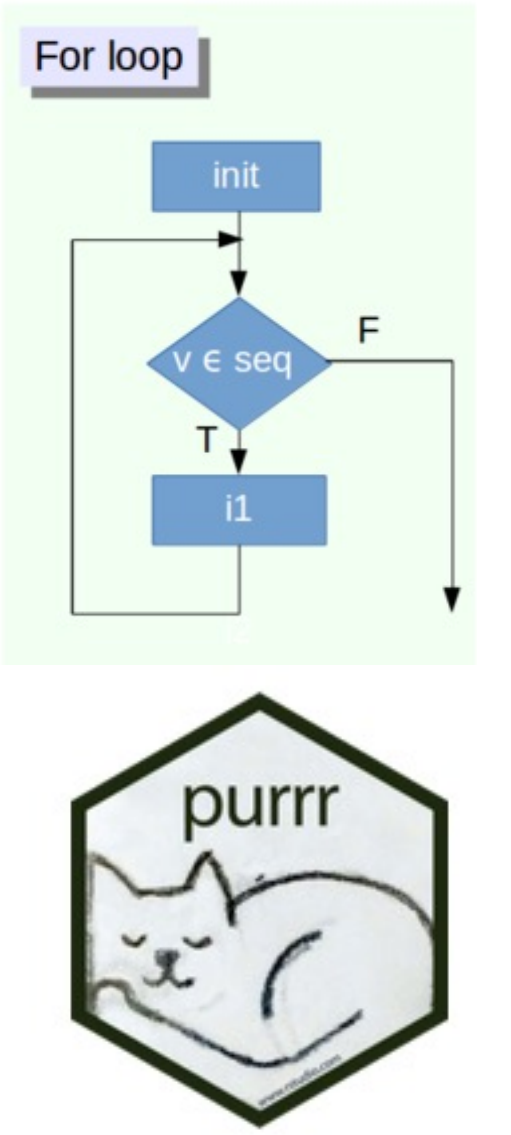

#### **Hands-On Programming with R**

https://rstudio-education.github.io/hopr/

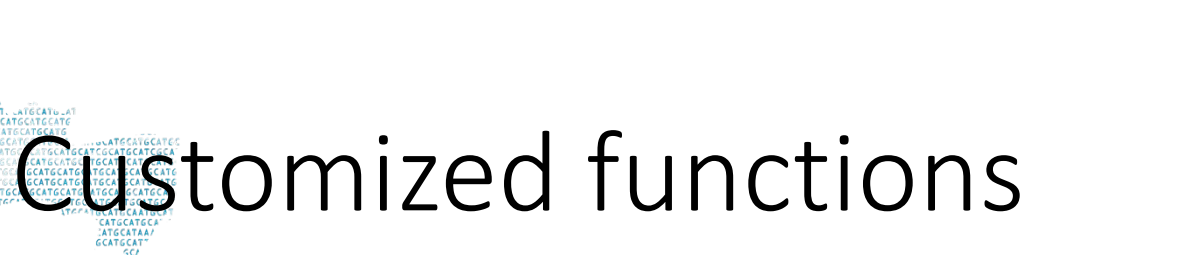

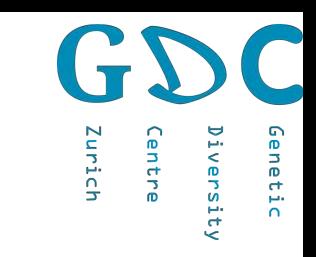

#### Myfunction <- function(variables) {

Function1 Function2 value/plot }

```
ploting <- function(n samples) {
  dat \leq - rnorm(n samples, 100, 5)
  plot(dat)
ploting(10000)
```
### Customized packages

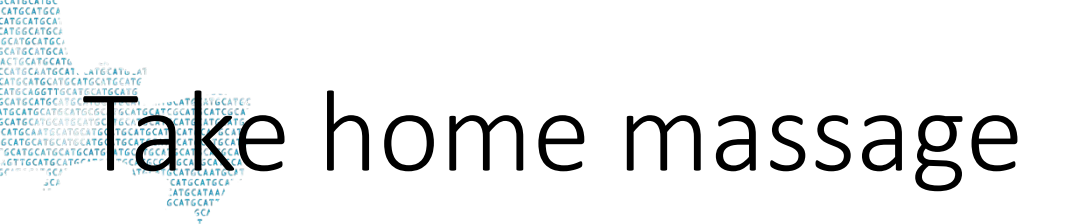

- Fastly developing
- Many resources for biologists
- Also suitable for programming

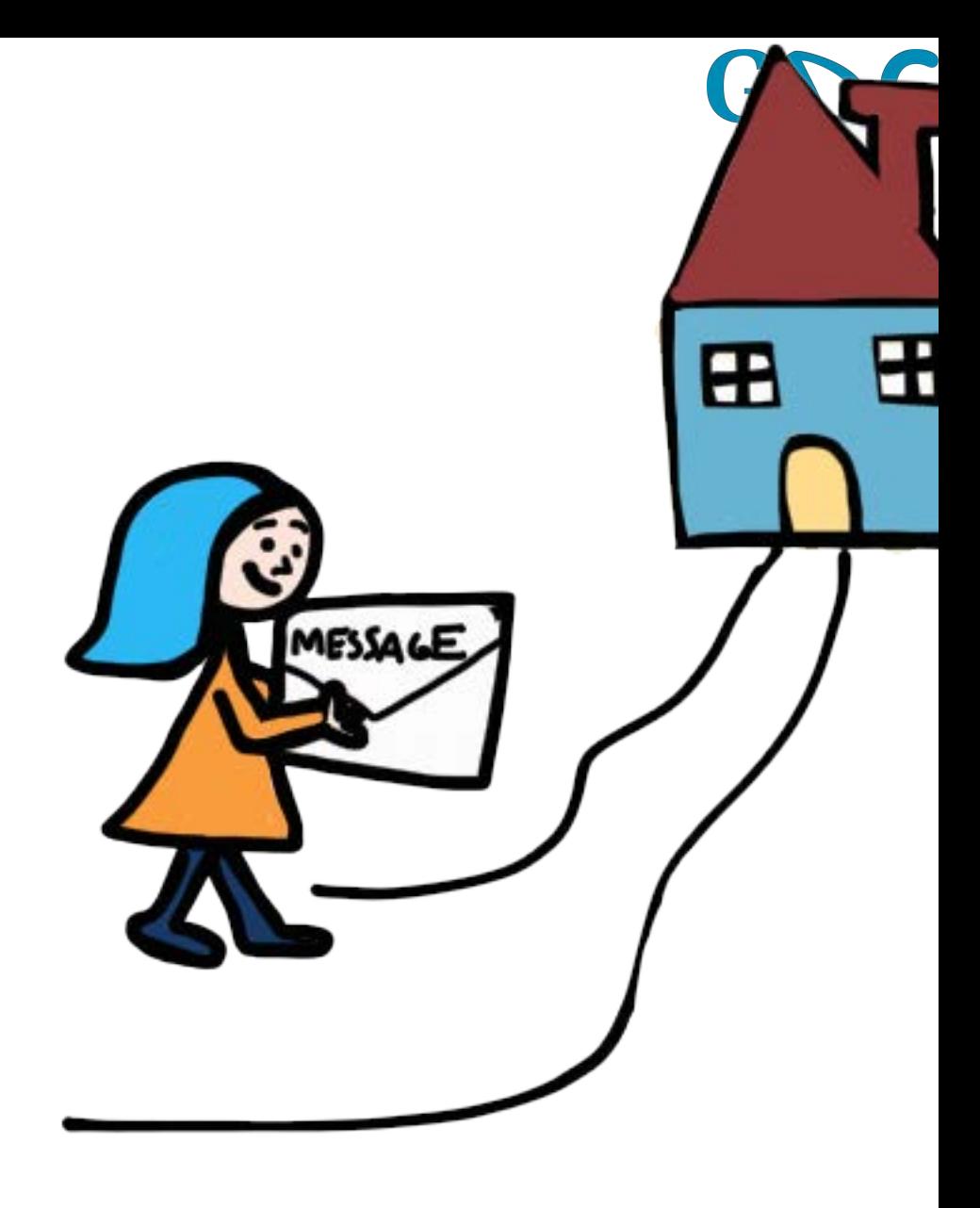